# I N D I C E

# TEMA 1 FUNCIONES ADICIONALES EN ARCCATALOG

#### Ejercicio 1 – Funciones Adicionales en ArcCatalog

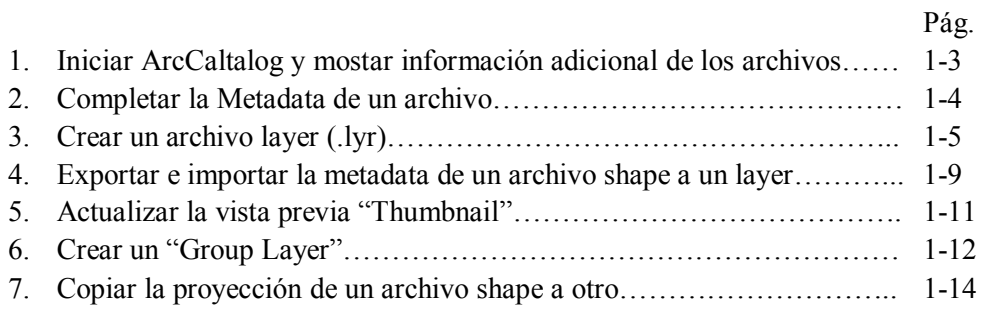

# TEMA 2 – GEORREFERENCIA DE ARCHIVOS CAD

#### Ejercicio 2 – Georreferencia de archivos CAD

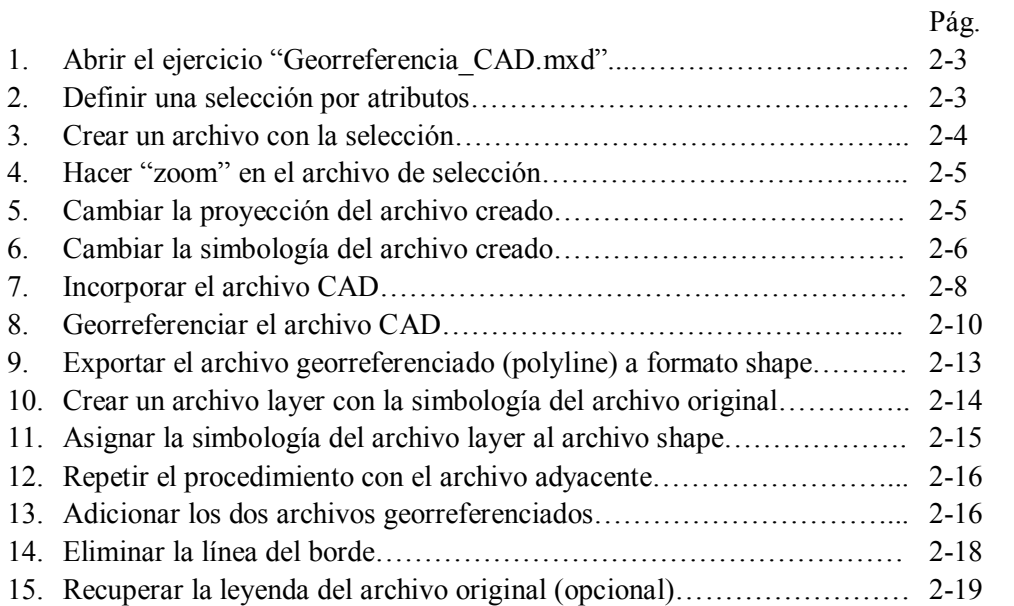

# TEMA 3 EDICIÓN EN ARCMAP

# Ejercicio 3a – Edición de polígonos

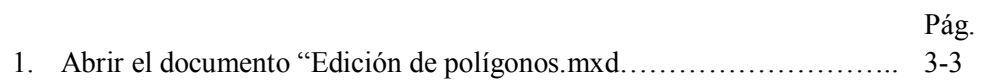

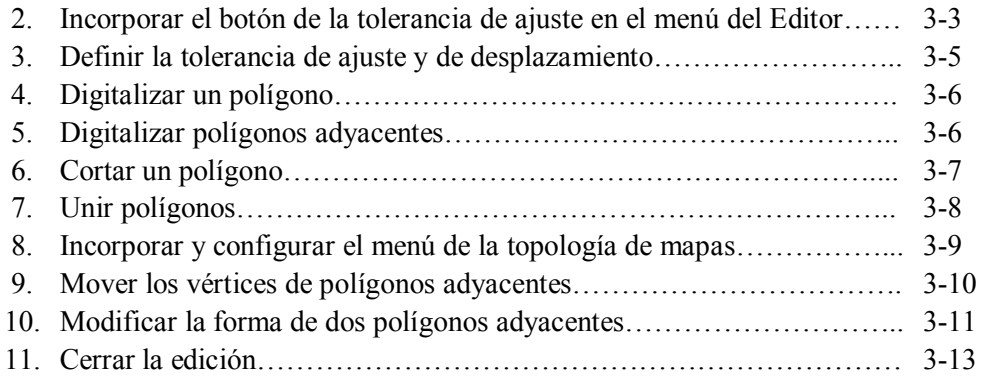

# Ejercicio 3b –Funciones adicionales de edición

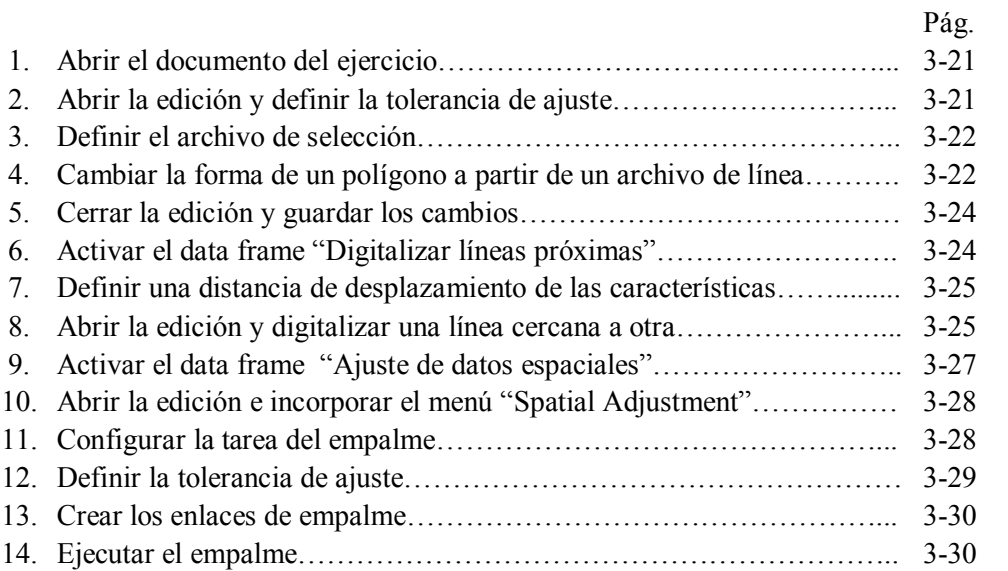

# TEMA 4 SIMBOLOGIA EN ARCMAP

# Ejercicio 4 – Simbología en ArcMap

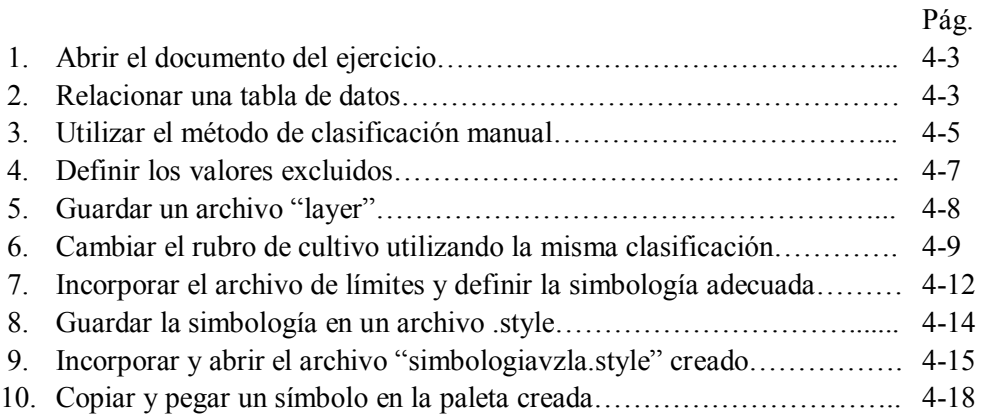

# TEMA 5 ETIQUETAS Y ANOTACIONES

#### Ejercicio 5a – Trabajar con Etiquetas

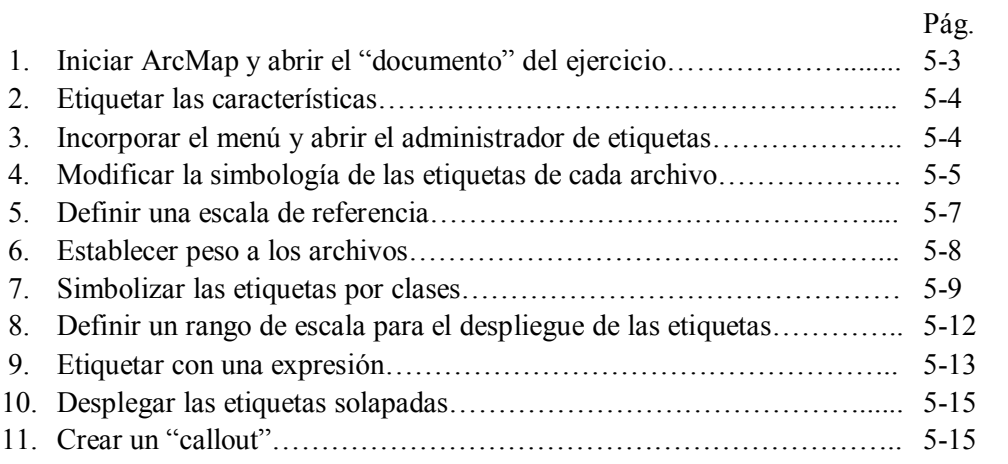

#### Ejercicio 5b – Trabajar con Anotaciones

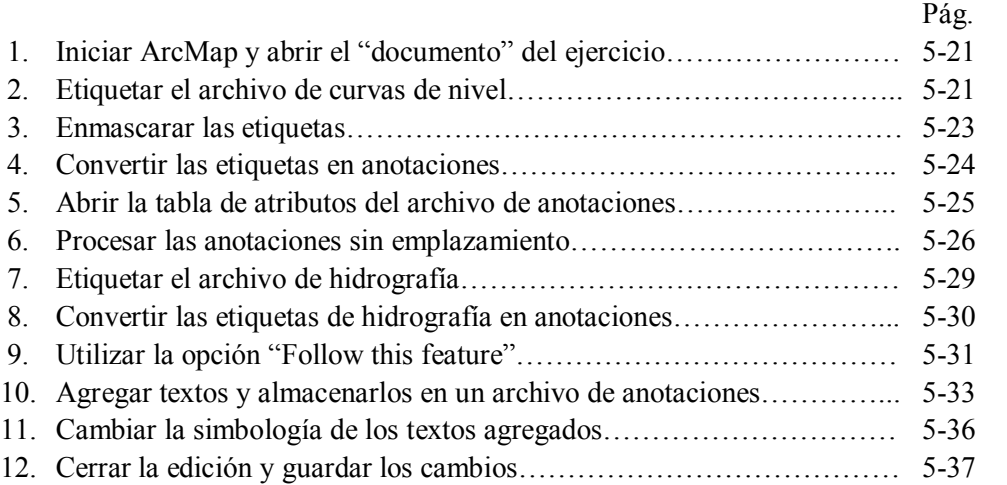

#### TEMA 6 GEODATABASE

# Ejercicio 6 – GEODATABASE y Topología

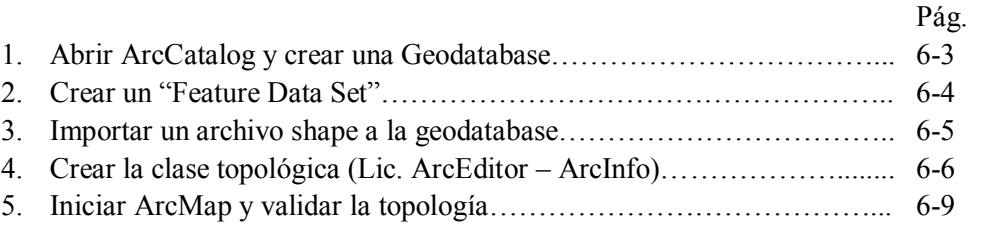

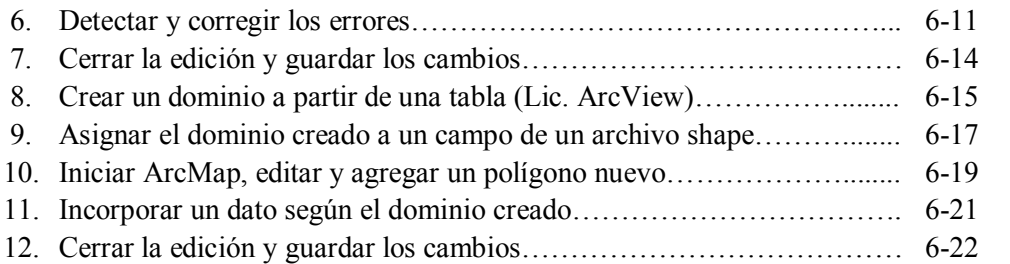

#### TEMA 7 MANEJO DE DATOS TABULARES

#### Ejercicio 7a – Relación de tablas en la Geodatabase

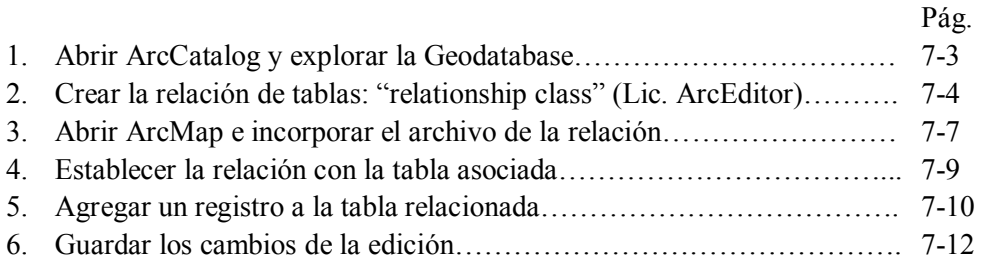

#### Ejercicio 7b – Conexión a base de datos externas

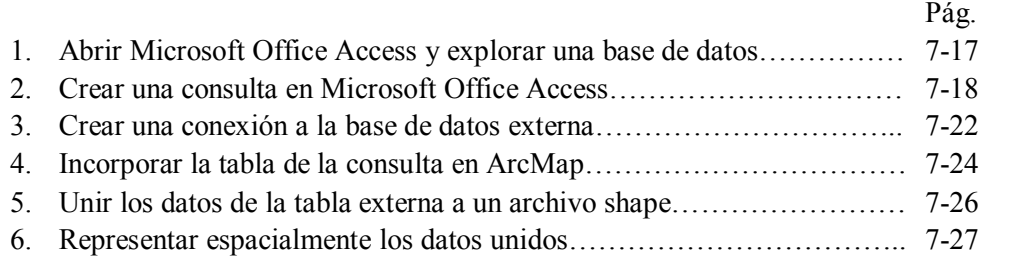

#### TEMA 8 PERSONALIZAR LA INTERFAZ DE ARCGIS

#### Ejercicio 8 – Personalizar la interfaz de ArcGis

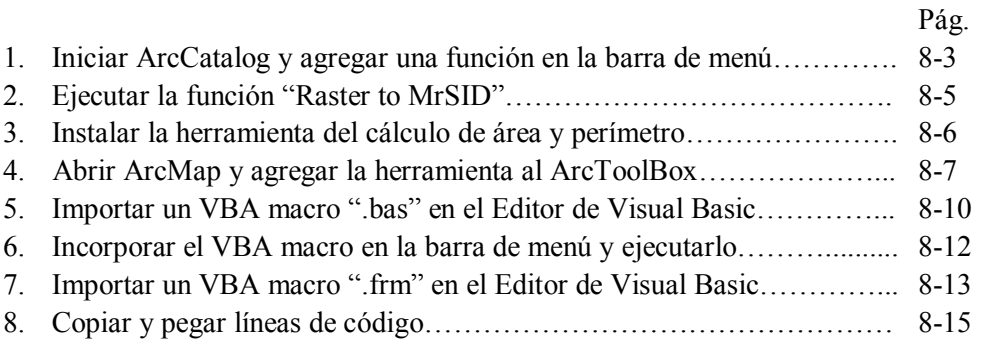

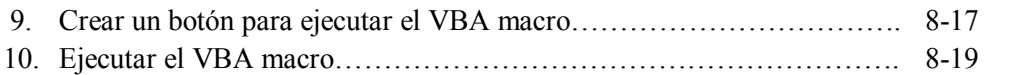

# TEMA 9 ANALISIS ESPACIAL CON MODEL BUILDER

#### Ejercicio 9a –Model Builder – Venta Informal en la cuidad de Caracas

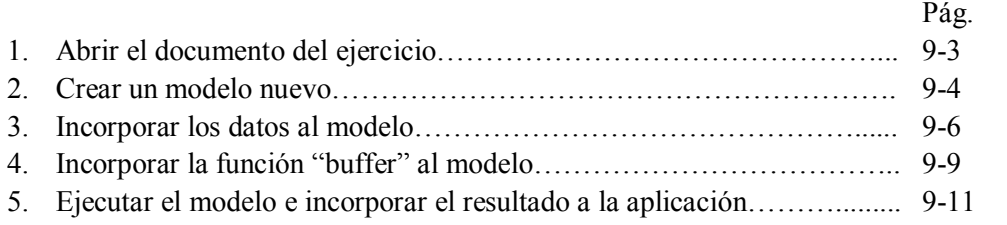

# Ejercicio 9b – Model Builder – Áreas Protegidas

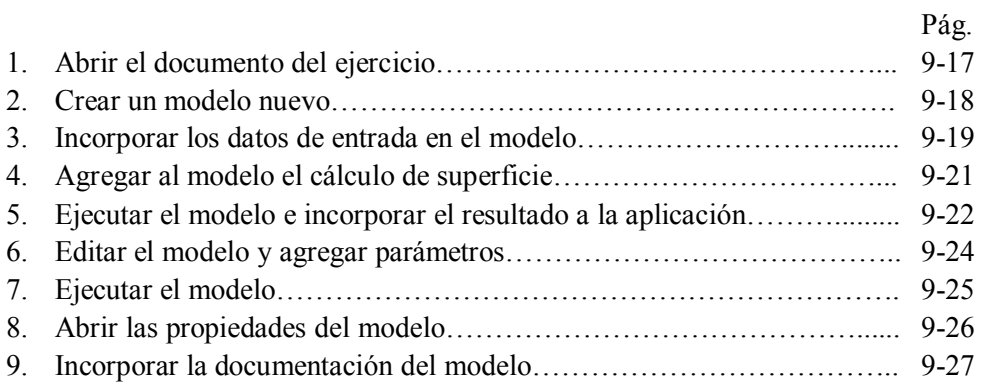

.

# TEMARIO DE LOS EJERCICIOS

Ejercicio 1 – ARCCATALOG Funciones adicionales: ArcCatalog es el módulo de ArcGis, diseñado para explorar y administrar los datos almacenados en un SIG. En este ejercicio usted utilizará funciones adicionales que le facilitarán la consulta y administración de los archivos y le permitirán ahorrar tiempo en la ejecución de algunas tareas.

Ejercicio 2 – Georreferencia de archivos CAD: Este ejercicio consiste en georeferenciar unas cartas topográficas elaboradas en formato Microstation (DGN), escala 1:25.000 para Venezuela. El ejercicio comienza por seleccionar dos marcos de hojas del índice completo de Venezuela, que se encuentra en formato shape, en sistema de coordenadas geográficas; luego, éstas se proyectan a sistema de coordenadas UTM, huso 19, datum La Canoa. El archivo proyectado se utiliza entonces para realizar la georeferencia de las dos cartas topográficas identificadas con la nomenclatura: 5946 IV NE y 5946 IV SE; esta información corresponde a un sector al sur del Lago de Maracaibo, Estado Zulia (región noroccidental de Venezuela).

Ejercicio 3a – Edición de polígonos: En este ejercicio usted utilizará las herramientas de edición para trabajar con un archivo de polígonos en el cual se requiere utilizar la topología de mapas para modificar límites de polígonos adyacentes.

Ejercicio 3b – Funciones adicionales de Edición: En este ejercicio usted utilizará otras funciones de edición para digitalizar polígonos a partir de archivos de líneas, configurar opciones de edición y manejar el menú de empalme de datos espaciales.

Ejercicio 4 – Personalizar la simbología en ArcMap. En este ejercicio usted practicará tareas de simbología útiles para facilitar y optimizar la creación y posterior aplicación de simbologías particulares.

Ejercicio 5a – Trabajar con Etiquetas. En este ejercicio usted aprenderá a utilizar una serie de herramientas que le servirán para optimizar la colocación de etiquetas y lograr una lectura clara de las mismas, antes de convertir las etiquetas en anotaciones.

Ejercicio 5b – Trabajar con Anotaciones. En este ejercicio usted aprenderá a trabajar con las anotaciones; conocerá las propiedades y las características de estos archivos y algunas ventajas que representa manejar los textos bajo esta modalidad.

Ejercicio 6 – GEODATABASE. Con este ejercicio el usuario se familiariza con las propiedades de la geodatabase, las características que ésta debe cumplir y la utilidad de manejar la información bajo esta estructura; se aprende a crear una geodatabase, incorporar información y generar la topología de la geodatabase, para luego visualizar y corregir los errores en ArcMap. Se utiliza un dominio para asegurar la correcta entrada de datos. Este ejercicio requiere licencia ArcEditor – ArcInfo.

Ejercicio 7a – Relación de tablas en la Geodatabase. En la geodatabase, las "relationship" class", son relaciones que se crean entre la tabla de atributos de un archivo espacial y una tabla de datos. En este ejercicio usted creará una relación de algunos poblados del bajo Caura en el Estado Bolívar (región sur de Venezuela), donde se registran casos de malaria y una tabla de notificaciones de personas afectadas por esta enfermedad, visualizar la consulta de datos y la forma de actualizar esta información. Este ejercicio requiere licencia ArcEditor – ArcInfo

Ejercicio 7b – Conexión a base de datos externas. Usted necesitará establecer una conexión OLDB para incorporar por ejemplo, tablas de consultas generadas en la base de datos externa, a fin de efectuar una representación espacial del comportamiento de una variable. En este ejercicio usted trabajará con datos de malaria para el Estado Bolívar; se trata de realizar una consulta en Microsoft Access en la que se combinan campos de distintas tablas. Esta consulta será luego incorporada como una tabla en ArcMap, mediante una conexión a la base de datos, para unirla a un archivo de parroquias y representar espacialmente la variación temporal de esta enfermedad. Este ejercicio se ha elaborado con plataforma Windows XP, Microsoft Office Access 2003 y ArcGis 9.2.

Ejercicio 8 – Personalizar la interfaz de ArcGis: La personalización de la interfaz puede ir desde algo simple como incorporar un botón a la barra de menú para ejecutar una función de ArcGis, lo cual no requiere conocimientos de lenguajes de programación, o tareas un poco más elaboradas en las cuales se requiere utilizar el editor de Visual Basic. En este ejercicio usted aprenderá a incorporar scripts, que realizan tareas específicas, utilizando el editor de Visual Basic para luego ejecutarlos desde la interfaz gráfica de Arcgis.

Ejercicio 9a – Model Builder Venta informal en la ciudad de Caracas. En este ejercicio se realiza un análisis de puntos dentro de polígonos. Usted trabajará con una información puntual relativa a los vendedores ambulantes que se ubican en la vía pública en la ciudad de Caracas. Se trata de automatizar a través de un modelo, la creación de un área buffer alrededor de los vendedores informales que ofrecen en venta música y películas. Muchos de estos vendedores instalan aparatos de sonido y televisores, los cuales mantienen encendidos durante todo el día, generando una considerable contaminación sónica, además del consumo ilegal de energía eléctrica que implica el funcionamiento de estos equipos.

Ejercicio 9b – Model Builder Áreas protegidas: En este ejercicio usted creará un modelo para obtener el área de solape existente entre dos figuras jurídicas de áreas de régimen de administración especial y calculará la superficie que posee esta área de solape. Posteriormente explorará las propiedades del modelo, para configurar la entrada de datos y la ayuda en línea.

Todos los ejercicios están diseñados para la versión ArcGis 9.2 licencia ARCVIEW, excepto los Ejercicios 6 y 7a "Geodatabase" y "Relación de tablas en la Geodatabase" que requieren licencia ArcEditor o ArcInfo.

Este material ha sido diseñado y elaborado por la Geógrafo VIRGINIA BEHM [vbehm1@gmail.com](mailto:vbehm1@gmail.com) – [http://www.virginiabehm.blogspot.com](http://www.virginiabehm.blogspot.com/) – [http://vbehm.drivehq.com](http://vbehm.drivehq.com/)

La marca ArcGIS™ pertenece a su correspondiente propietario y fabricante: ESRI® La marca Microsoft Office™ pertenece a su correspondiente propietario y fabricante: MICROSOFT®